# Simulink e Diagramas de Blocos

Vilma A. Oliveira

USP São Carlos

Aula 1c

4 D F

有

Þ  $\sim$ Þ

V. A. Oliveira (Elsevier, 2015) Engenharia de Controle: fundamentos Aula 1c 1 / 41

э

 $299$ 

# <span id="page-1-0"></span>Colaboradores

Elmer Alexis Gamboa Peñaloza Rodolpho Vilela Alves Neves Rafael Fernando Quirino Magossi Rafael Mariano

 $QQ$ 

 $\sim$ 

#### <span id="page-2-0"></span>Introdução

Esta aula é para ser ministrada de forma interativa utilizando um microcomputador com o aplicativo Matlab instalado. Tem por objetivo apresentar aos alunos o ambiente e funções básicas do Simulink. Na apresentação encontram-se diversos exercícios a serem resolvidos em sala sob a supervisão da professora ou professor.

 $QQ$ 

#### <span id="page-3-0"></span>Simulink e diagramas de bloco

Simulink é um aplicativo do Matlab. Simulink permite criar diagrama de blocos, análise de modelos e contrução de funções.

Para acessar o Simulink digite:

» simulink

 $\Omega$ 

<span id="page-4-0"></span>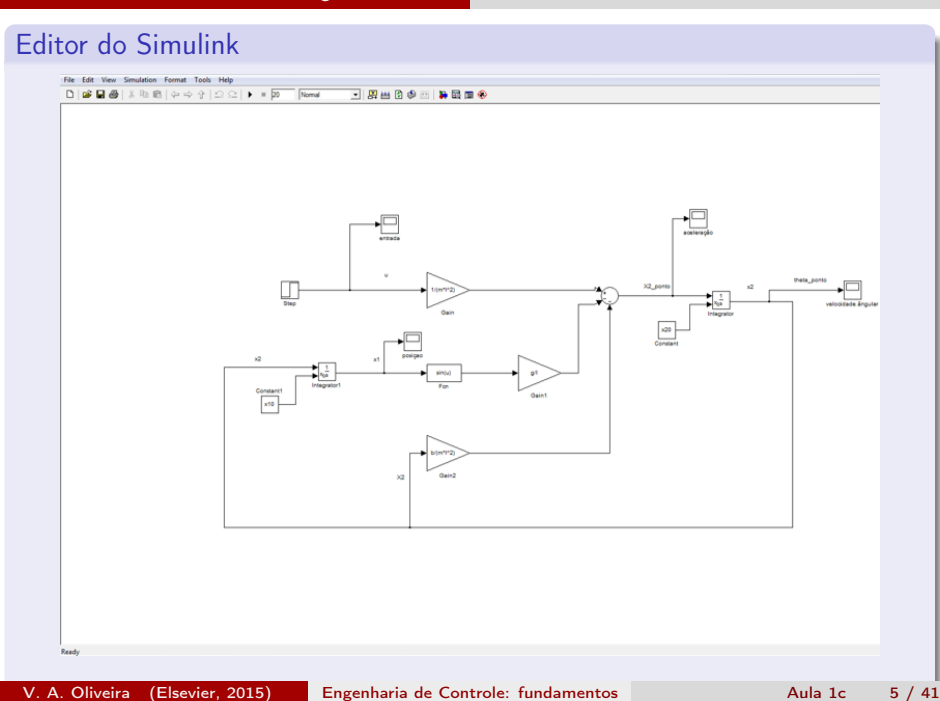

#### <span id="page-5-0"></span>Biliotecas do Simulink: blocos largamente usados

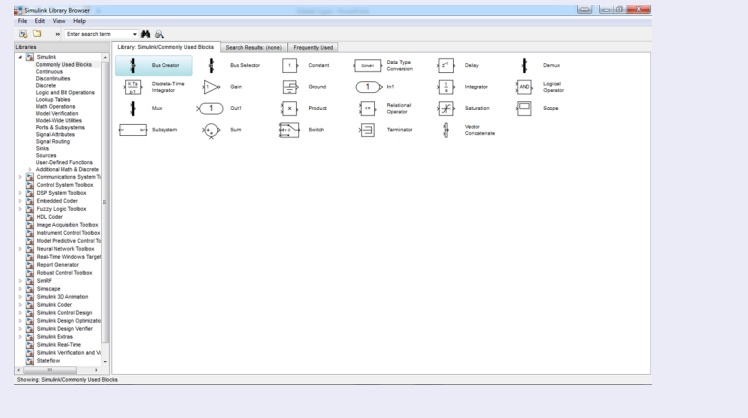

V. A. Oliveira (Elsevier, 2015) Engenharia de Controle: fundamentos Aula 1c 6 / 41

B

**←ロト ←何ト ←ヨト** 

 $299$ 

#### <span id="page-6-0"></span>Biliotecas do Simulink: sources

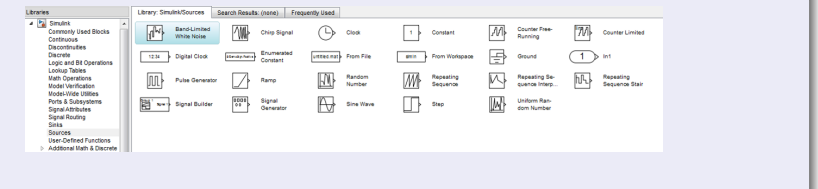

 $2990$ 

キロメ メ御き メミメ メミメ

н

#### <span id="page-7-0"></span>Equações de um circuito RC simples

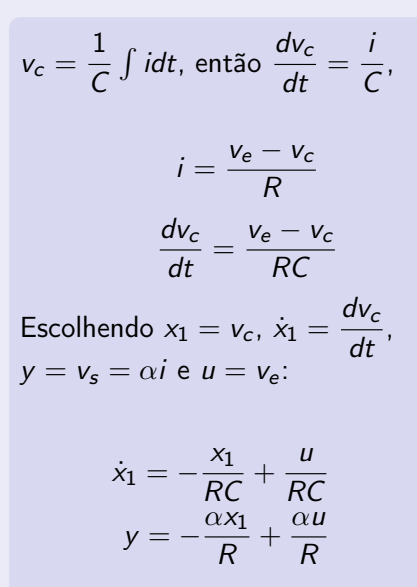

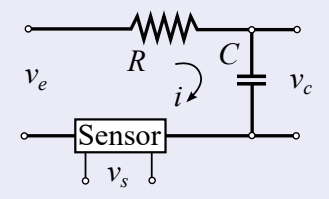

#### <span id="page-8-0"></span>Circuito RC simples

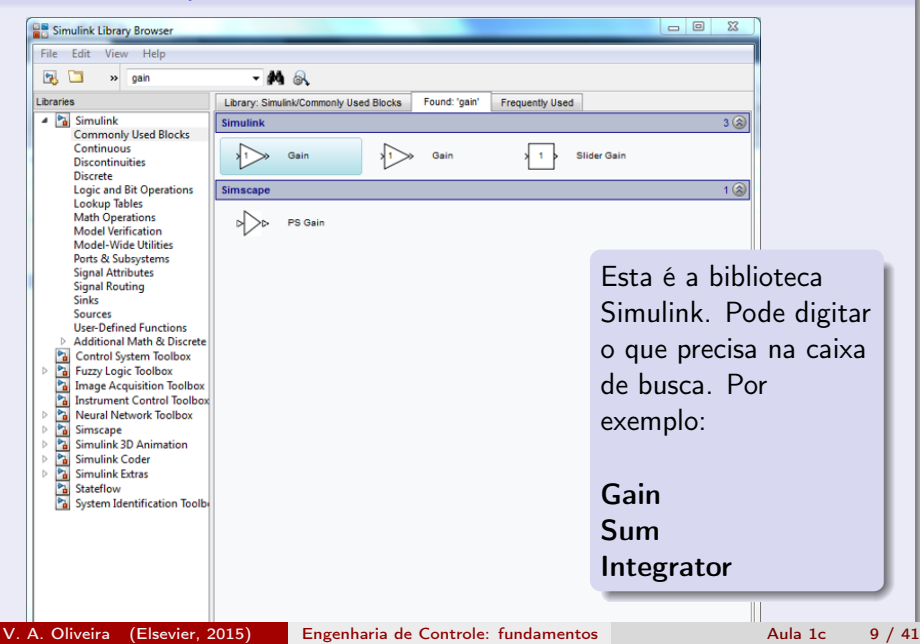

# <span id="page-9-0"></span>Circuito RC simples: bloco ganho

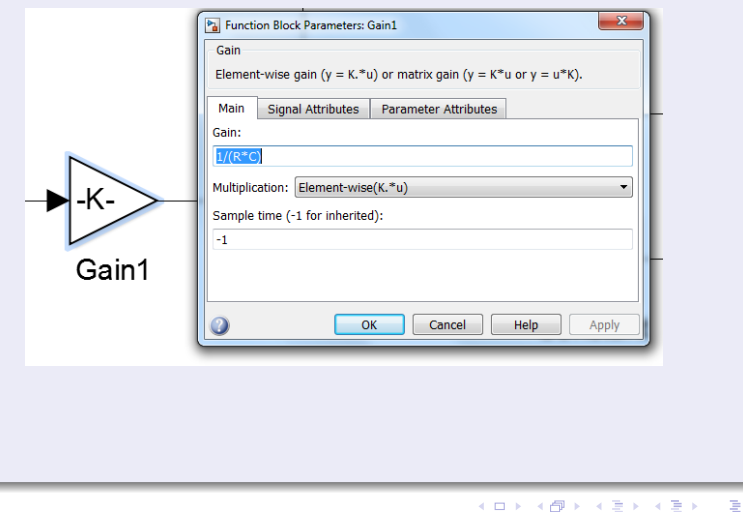

V. A. Oliveira (Elsevier, 2015) Engenharia de Controle: fundamentos Aula 1c 10 / 41

×.

 $299$ 

<span id="page-10-0"></span>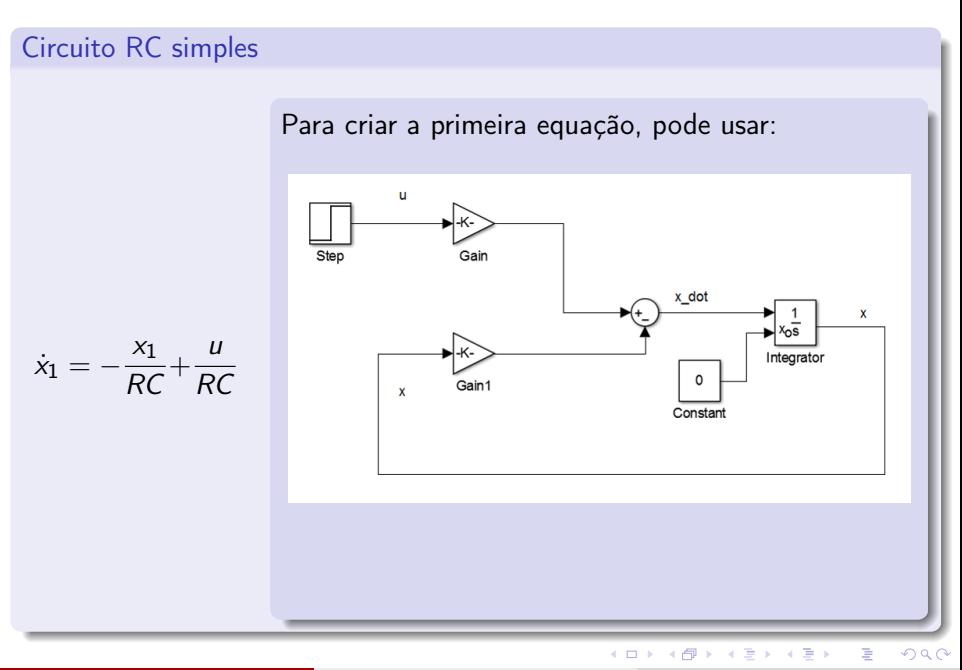

V. A. Oliveira (Elsevier, 2015) Engenharia de Controle: fundamentos **Aula 1c** 11 / 41

Integrator

Parameters

Pa Function Block Parameters: Integrator

Continuous-time integration of the input signal.

 $($  ロ )  $($   $($  $)$   $)$   $($   $)$   $($   $)$   $($   $)$   $($   $)$   $($   $)$   $($   $)$   $($   $)$   $($   $)$   $($   $)$   $($   $)$   $($   $)$   $($   $)$   $($   $)$   $($   $)$   $($   $)$   $($   $)$   $($   $)$   $($   $)$   $($   $)$   $($   $)$   $($   $)$   $($   $)$   $($   $)$   $($   $)$   $($   $)$ 

 $\mathbf{x}$ 

 $QQ$ 

э

#### <span id="page-11-0"></span>Circuito RC simples

Para usar o integrador com condição inicial externa, clicar duas vezes no bloco integrador.

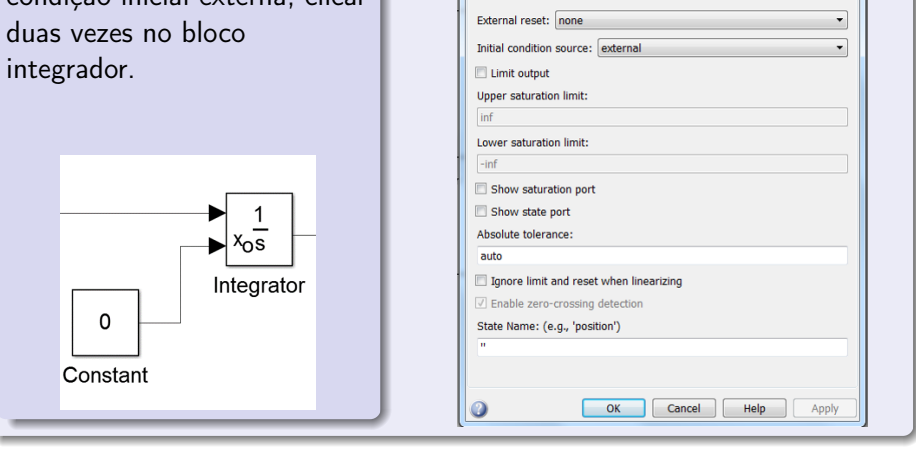

V. A. Oliveira (Elsevier, 2015) Engenharia de Controle: fundamentos Aula 1c 12 / 41

# <span id="page-12-0"></span>Circuito RC simples

$$
y = -\frac{\alpha x_1}{R} + \frac{\alpha u}{R}
$$

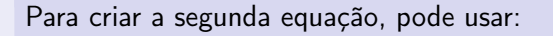

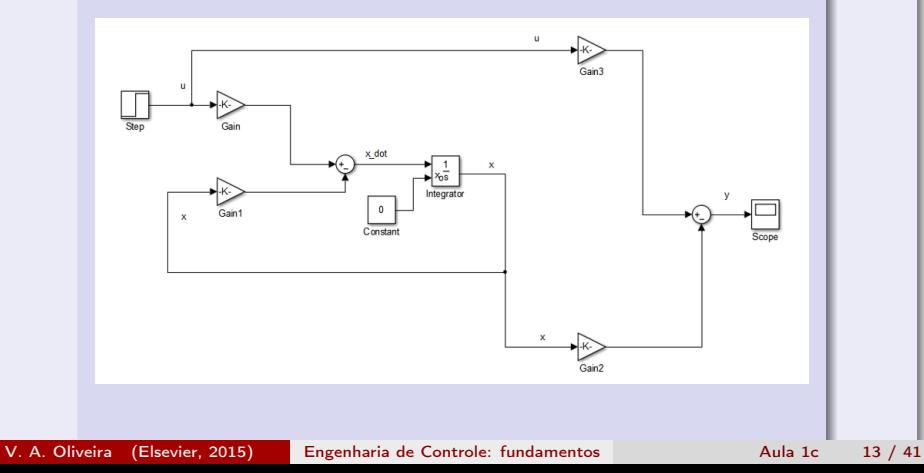

#### <span id="page-13-0"></span>Circuito RC simples: configuração

Antes de rodar o modelo de simulação, precisa configurar o Simulink.

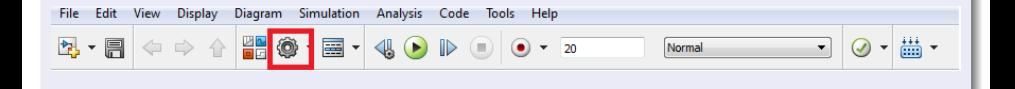

 $-111$ 

 $\Omega$ 

# <span id="page-14-0"></span>Circuito RC simples: configurações

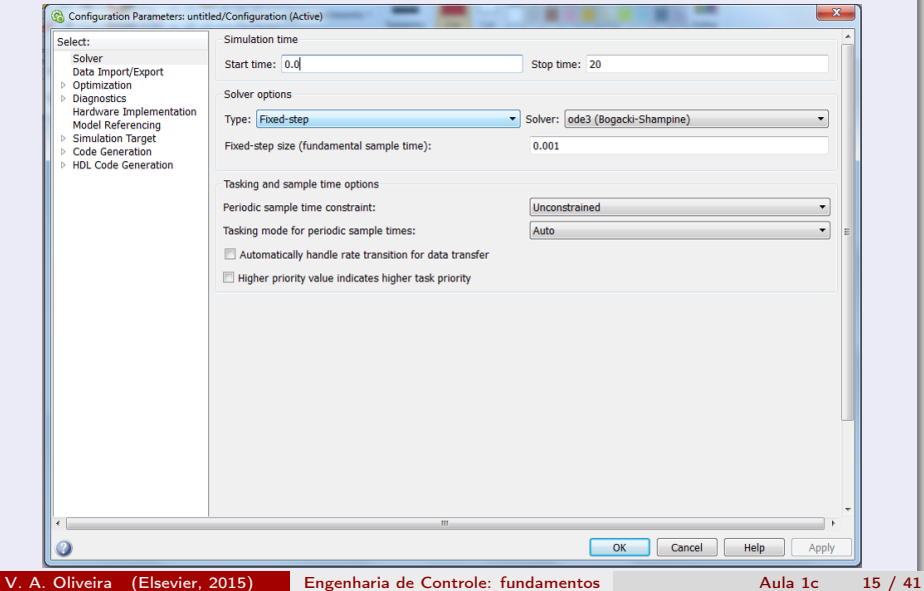

<span id="page-15-0"></span>Circuito RC simples: programa

Criar and rodar instruções usando o programa abaixo.

```
% parametros do circuito RC
clear all;
close all ;
clc;
% constants
R = 1000:
C = 1000e-6alpha = 1;
```
 $QQ$ 

#### <span id="page-16-0"></span>Circuito RC simples: modelo linear

Para obter o modelo linear, use os blocos in e out no diagrama. Criar um programa e neste programa usar:

 $[A,B,C,D] =$  linmod('rc\_circuit');

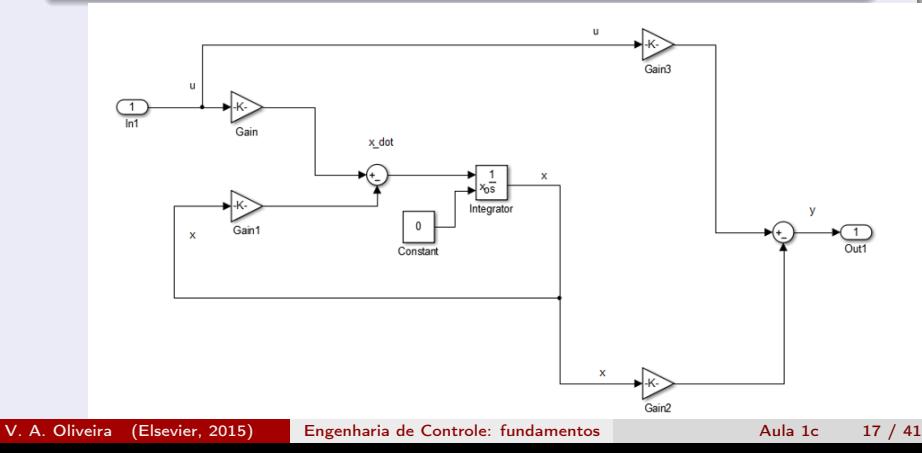

#### <span id="page-17-0"></span>Circuito RC simples: função de transferência

Agora, é possível obter a função de transferência do circuito RC. Use o comando tf com as matrizes A,B,C,D obtidas via função linmod.

 $G=$  ss(A,B,C,D);  $Gss = tf(G);$ 

o que fornece:

» G

 $G =$ 

0.001 s

- - - - -

 $s + 1$ 

 $\Omega$ 

**Braker** 

#### <span id="page-18-0"></span>Circuito RC simples: transfer Fcn block

 $s + 1$ 

Criar uma transfer function usando a transfer fcn block no Simulink

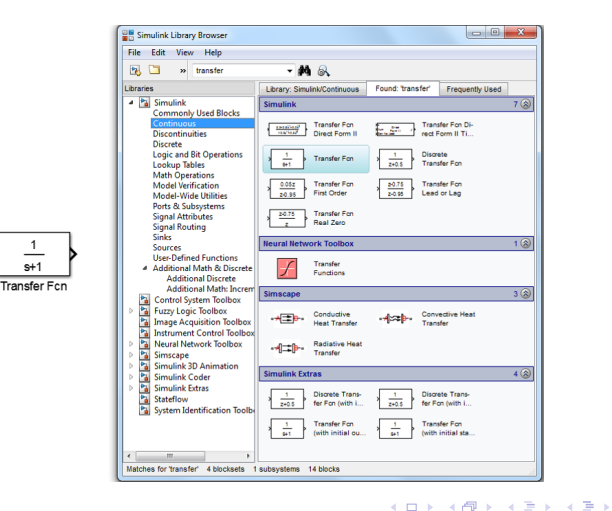

V. A. Oliveira (Elsevier, 2015) Engenharia de Controle: fundamentos Aula 1c 19 / 41

÷.

 $QQQ$ 

# <span id="page-19-0"></span>Circuito RC simples: transfer Fcn block

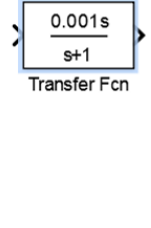

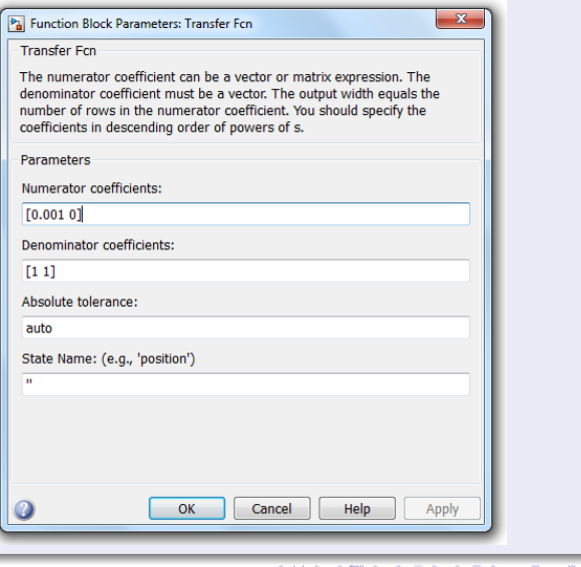

# <span id="page-20-0"></span>Circuito RC simples: simulação

Para simular a resposta da função de transferência use a função step e o osciloscópio no Simulink. Rodar e clicar duas vezes no osciloscópio para ver a resposta.

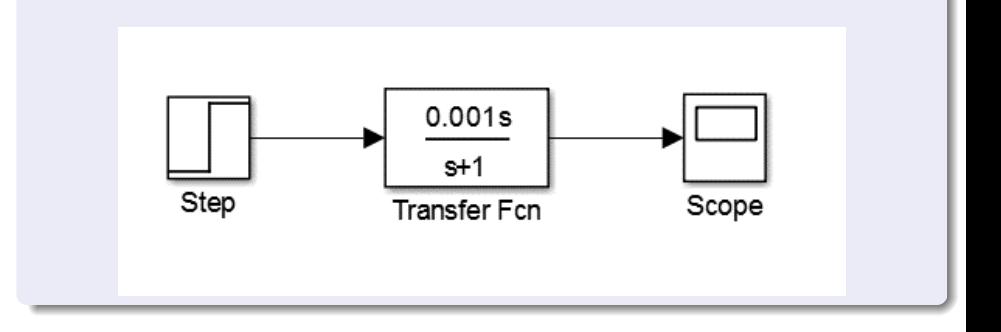

 $\Omega$ 

<span id="page-21-0"></span>Pêndulo simples: Representação espaço de estado:

$$
\begin{aligned}\n x_1 &= \theta \\
 x_2 &= \dot{\theta} \\
 u &= T_c \\
 y &= \theta\n\end{aligned}\n\rightarrow\n\begin{bmatrix}\n \dot{x}_1 \\
 \dot{x}_2\n\end{bmatrix}\n\rightarrow\n\ddot{x}_2 = \ddot{\theta} = \frac{u}{m l^2} - \frac{g}{l} \sin(x_1) - \frac{b}{m l^2} x^2 \\
 y &= x_1
$$

 $2990$ 

 $($  ロ )  $($  何 )  $($  ヨ )  $($  ヨ  $)$ 

# <span id="page-22-0"></span>Pêndulo simples: notação vetorial

$$
\dot{x} = f(x) + bu
$$
\n
$$
\dot{x} = \begin{bmatrix} x_2 \\ -\frac{g}{\ell}sin(x_1) \end{bmatrix} + \begin{bmatrix} 0 \\ \frac{1}{m\ell^2} \end{bmatrix} u
$$
\n
$$
y = x_1
$$

$$
4 \equiv \triangleright \equiv \odot \triangleleft
$$
\n
$$
4 \equiv \triangleright \equiv \odot \triangleleft
$$
\n
$$
23 / 4
$$

 $-990$ 

医牙毒素 化重新分

4 ロ ▶ (母

<span id="page-23-0"></span>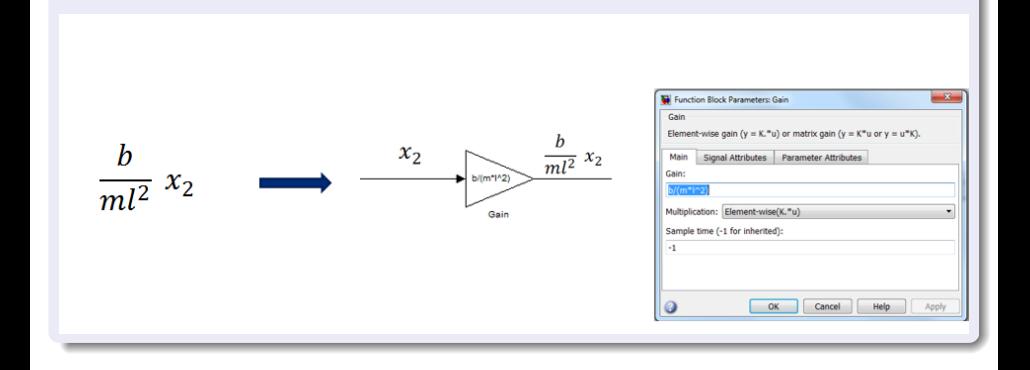

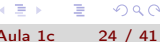

 $QQ$ 

イロト イ部 トイヨ トイヨト

<span id="page-24-0"></span>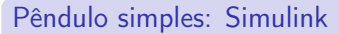

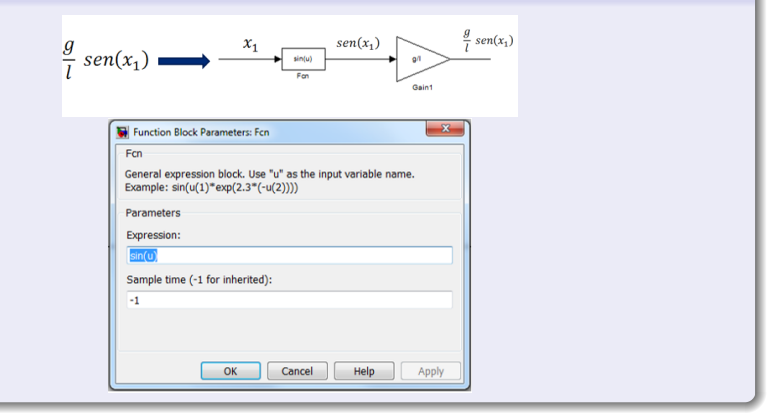

V. A. Oliveira (Elsevier, 2015) Engenharia de Controle: fundamentos **Aula 1c** 25 / 41

```
G.
```
 $QQQ$ 

 $($  ロ )  $($  何 )  $($  ヨ )  $($  ヨ  $)$ 

<span id="page-25-0"></span>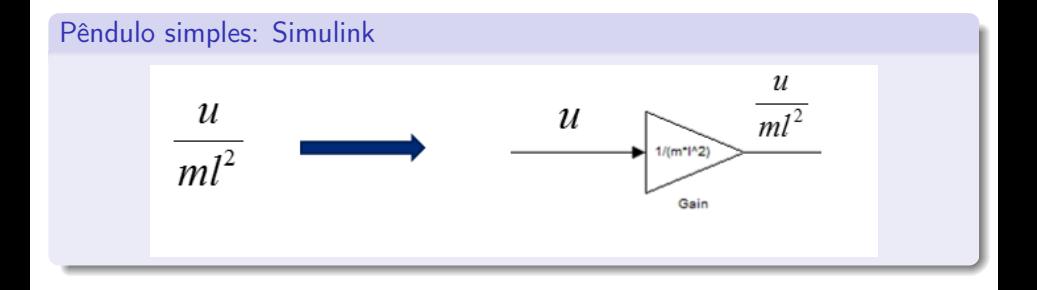

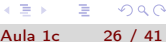

**◆ ロ ▶ → イ 印** 

a. 頂(下)  $\overline{4}$ Þ J.  $299$ 

<span id="page-26-0"></span>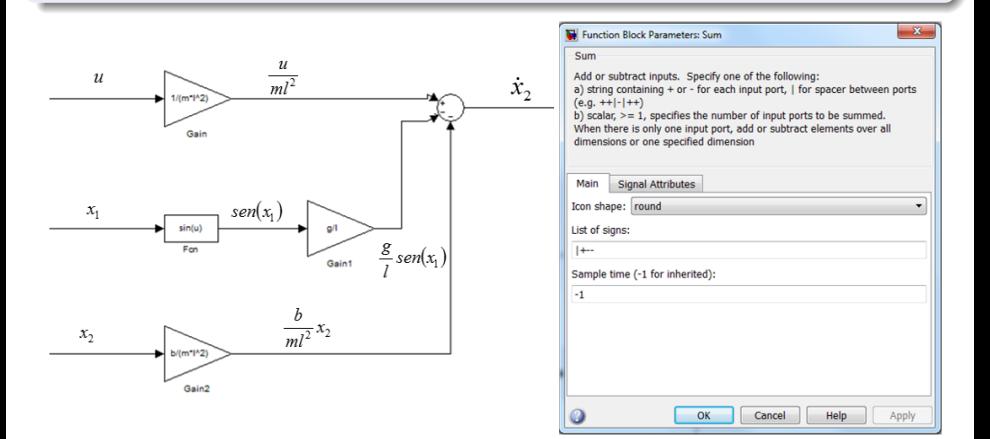

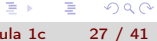

 $QQ$ 

 $($  ロ )  $($  何 )  $($  ヨ )  $($  ヨ  $)$ 

<span id="page-27-0"></span>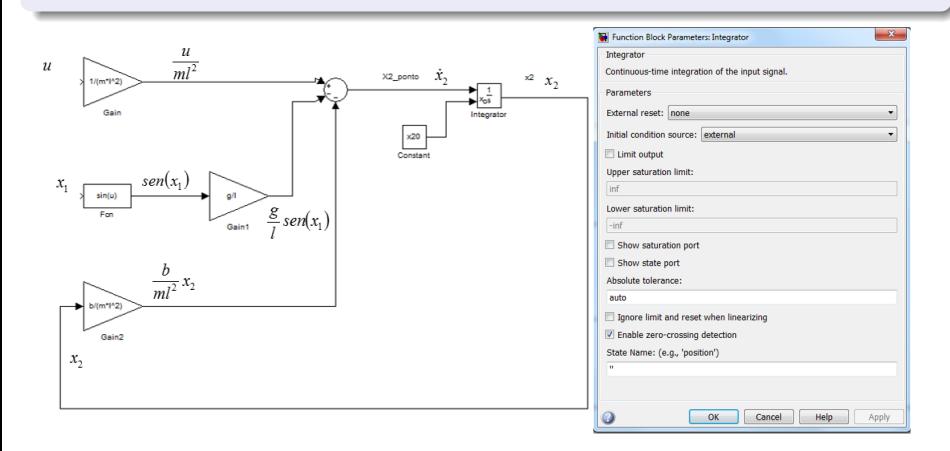

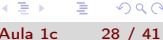

 $QQ$ 

 $($  ロ )  $($  何 )  $($  ヨ )  $($  ヨ  $)$ 

<span id="page-28-0"></span>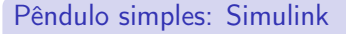

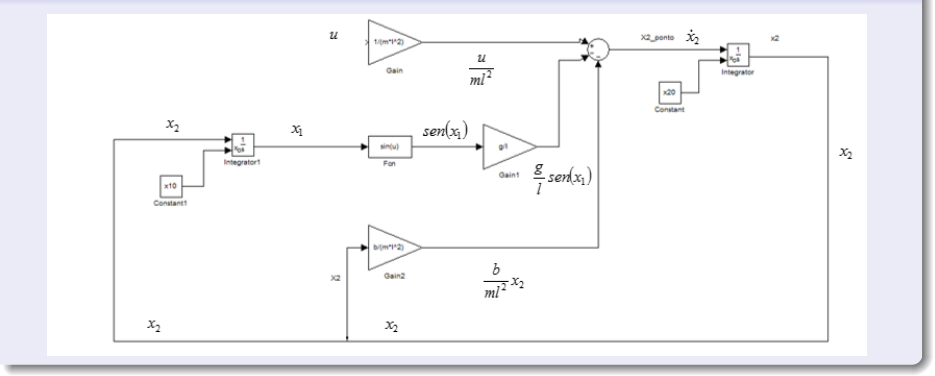

4日→

卢  $\prec$ Э× B J. ×

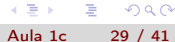

 $299$ 

<span id="page-29-0"></span>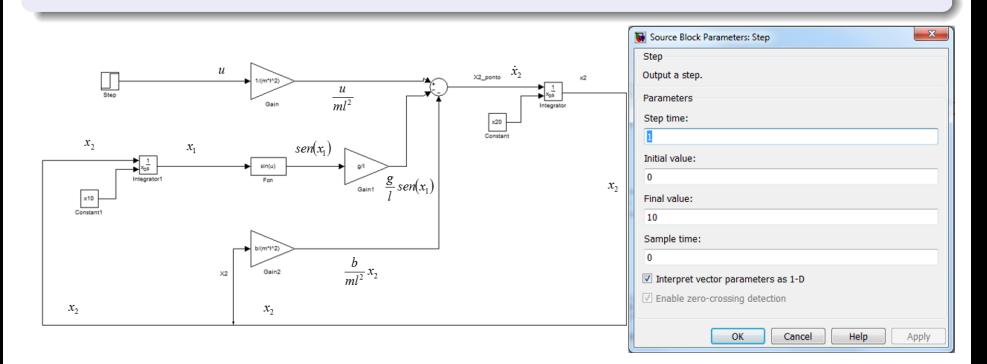

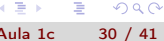

. p

 $QQ$ 

**← ロ → → イ 円** 

 $\mathbf{A} = \mathbf{A} \oplus \mathbf{A} \oplus \mathbf{A} \oplus \mathbf{B}$ 

<span id="page-30-0"></span>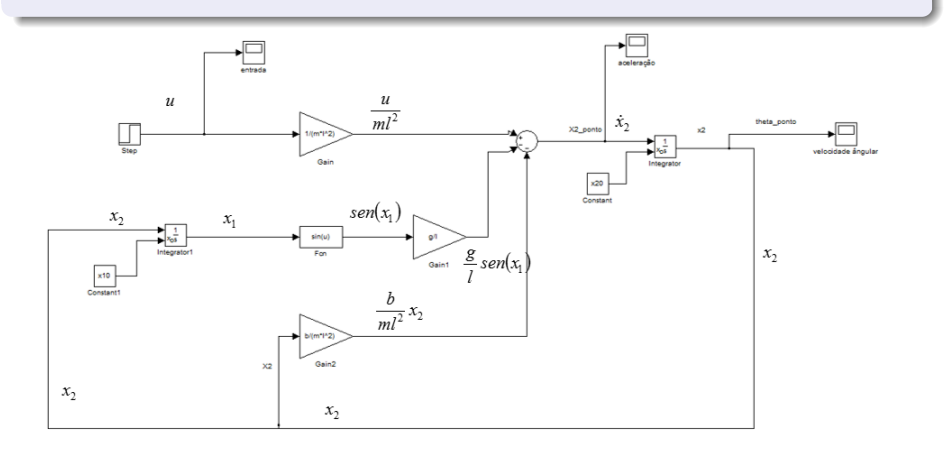

4 0 8

Þ

×.  $\rightarrow$  ÷

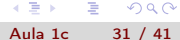

 $299$ 

<span id="page-31-0"></span>Antes de rodar o modelo de simulação, configurar o Simulink.

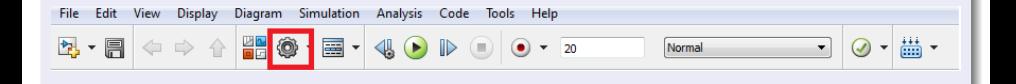

 $QQ$ 

不定 医心

 $-17.5$ 

<span id="page-32-0"></span>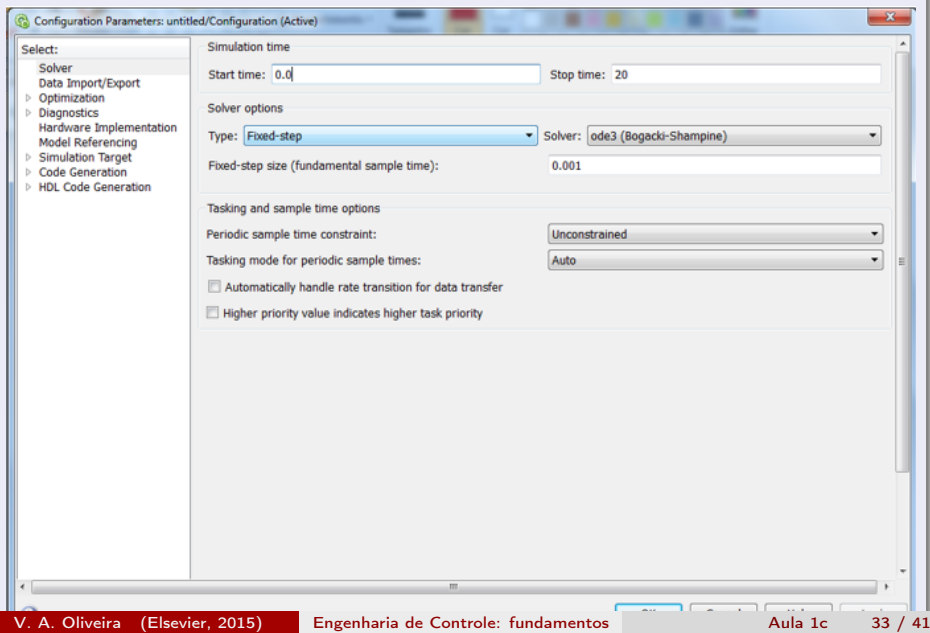

<span id="page-33-0"></span>Criar um programa usando:

```
%parametros do pêndulo simples
clear all;
close all ;
clc;
```

```
% constantes
l=0.5;m=10;g=9.81;b=4.5;
%condição inicial
x20= 0; %velocidade inicial
x10=30*pi/180; %posição inicial em rad
```
 $\Omega$ 

# <span id="page-34-0"></span>Tarefa: pêndulo simples

Usando a função [A,B,C,D]=linmod('SYS') extrair o modelo espaço de estado do modelo não linear do pêndulo.

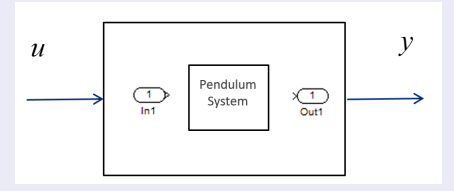

Compare a resposta do sistema linear encontrado com a do não linear construído no Simulink.

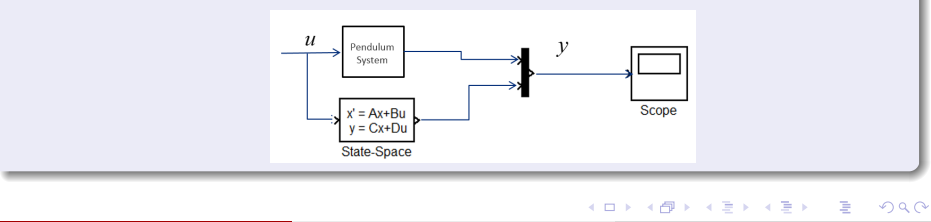

# <span id="page-35-0"></span>Circuito RC

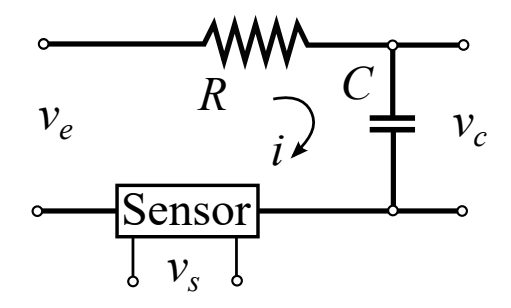

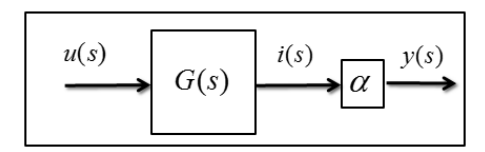

**← ロ → → イ 円** 

 $\,$   $\,$ 

 $2990$ 

 $A \equiv \mathbb{R} \cup A \equiv \mathbb{R}$ 

# <span id="page-36-0"></span>Função de transferência do circuito RC

Kirchhoff:

$$
u(s) = Ri(s) + \frac{1}{sC}i(s)
$$
  
\n
$$
i(s) = \frac{\alpha}{y(s)}
$$
  
\n
$$
i(s) = \left(\frac{Cs}{RCs+1}\right)u(s)
$$
  
\n
$$
G(s) = \frac{y(s)}{u(s)}
$$
  
\n
$$
= \alpha \frac{Cs}{RCs+1}
$$

V. A. Oliveira (Elsevier, 2015) Engenharia de Controle: fundamentos Aula 1c 37 / 41

÷.

 $299$ 

キロメ メ御き メミメ メミメ

# <span id="page-37-0"></span>Circuito RC: Resposta no tempo

$$
y(s) = \left(\alpha \frac{Cs}{RCs+1}\right)u(s)
$$
  
\n
$$
y(s) = \frac{\alpha}{R} - \left(\frac{\alpha C}{RCs+1}\right)u(s)
$$
  
\n
$$
y(s) = \left(\frac{\alpha}{R} - \frac{\alpha}{R^2C}\right)\left(\frac{1}{s + \frac{1}{RC}}\right)
$$
  
\n
$$
y(t) = \frac{\alpha}{R}\delta(t) - \frac{\alpha}{R^2C}e^{\frac{-t}{RC}}, t \ge 0
$$

V. A. Oliveira (Elsevier, 2015) Engenharia de Controle: fundamentos

$$
4 \equiv 8 \equiv 990
$$
  
Aula 1c 38 / 41

 $2990$ 

イロト イ押ト イヨト イヨト

# <span id="page-38-0"></span>Tarefa:simular a resposta do circuito RC

Simular a resposta ao degrau para  $y = v_c$  e  $y = \alpha i$ .

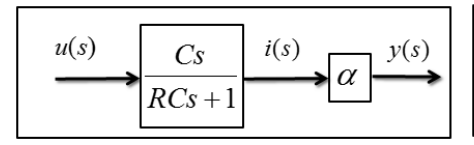

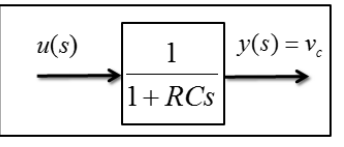

 $R = 1000$  Ω; C = 0.001 F; alpha = 10.

 $QQ$ 

# <span id="page-39-0"></span>Tarefa para nota

A solução da tarefa deve conter o que foi estudado, o que foi feito e analisado. A solução deve ser enviada via área do aluno, pode ser via a plataforma Moodle de disciplinas, por exemplo.

#### Tarefa

- 1. Obter a representação espaço de estado de um motor CC com saída  $\theta$
- 2. Simular as respostas ao degrau.

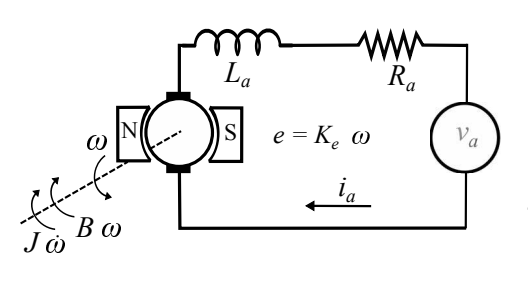

Newton:

$$
K_t i_a(t) = B\dot{\theta} + J\ddot{\theta}
$$
  
Kirchhoff:

$$
L_a \frac{di_a}{dt} + R_a i_a = v_a - K_e \dot{\theta}
$$
  
 J=3,2284E-6; B=3,5077E-6;  
 Kt=Ke=0,0274; Ra=4;  
 La=2,75E, 6, 6, 8, 12, 13, 14, 15

V. A. Oliveira (Elsevier, 2015) Engenharia de Controle: fundamentos Aula 1c 40 / 41

 $\Omega$ 

#### <span id="page-40-0"></span>Referências

[1] Matlab Product Help.

[2] Matlab Demystified. A Self-Teaching Guide, David McMahon, McGraw Hill.

[3] Matlab: An Introduction with Applications, Amos Gilat, Fourth Edition, John Wiley and Sons.

 $QQ$